- N. B.: (1) **All** questions are **compulsory**.
	- (2) Make **suitable assumptions** wherever necessary and **state the assumptions** made.
	- (3) Answers to the **same question** must be **written together**.
	- (4) Numbers to the **right** indicate **marks**.
	- (5) Draw **neat labeled diagrams** wherever **necessary**.
	- (6) Use of **Non-programmable** calculators is **allowed**.

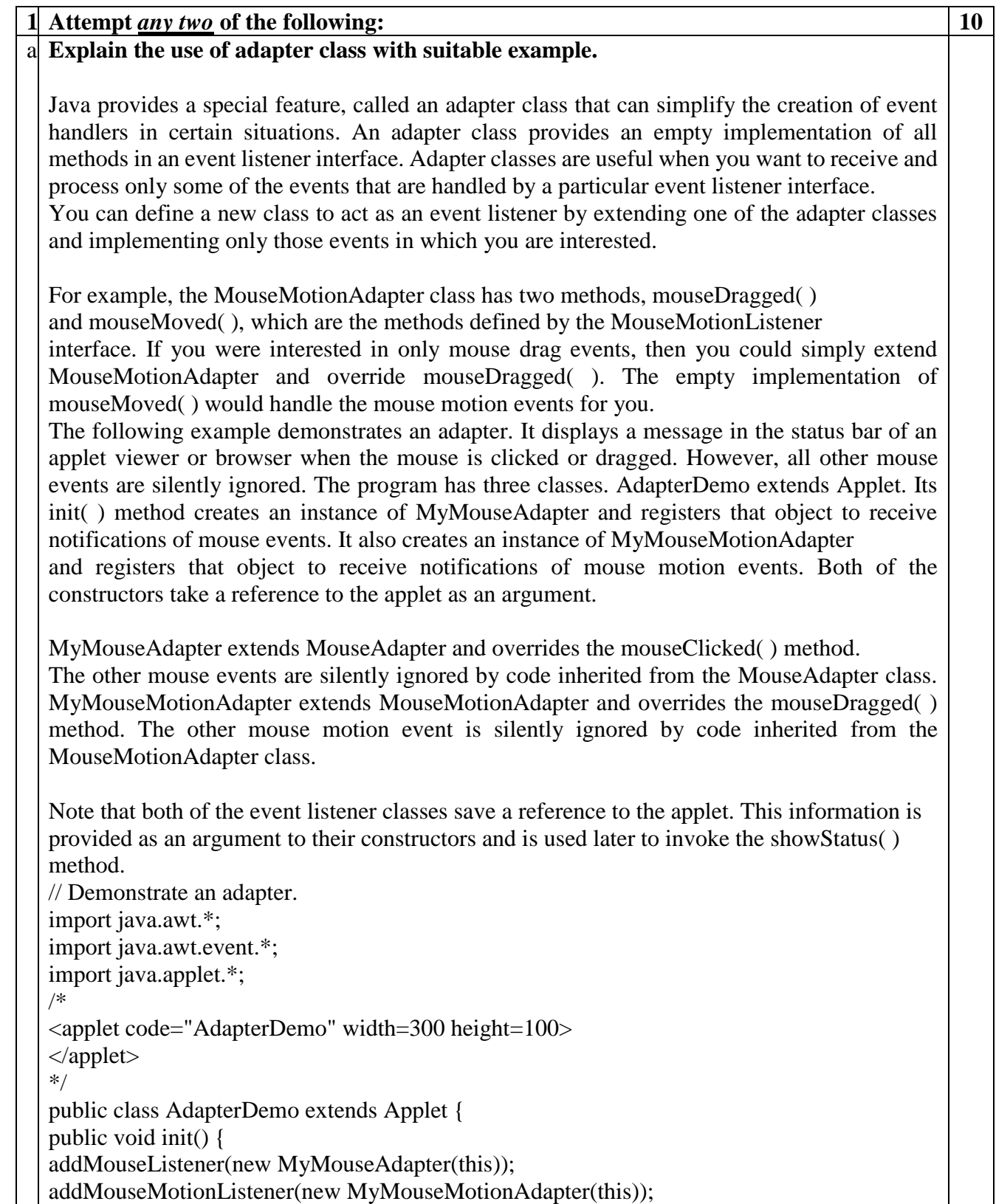

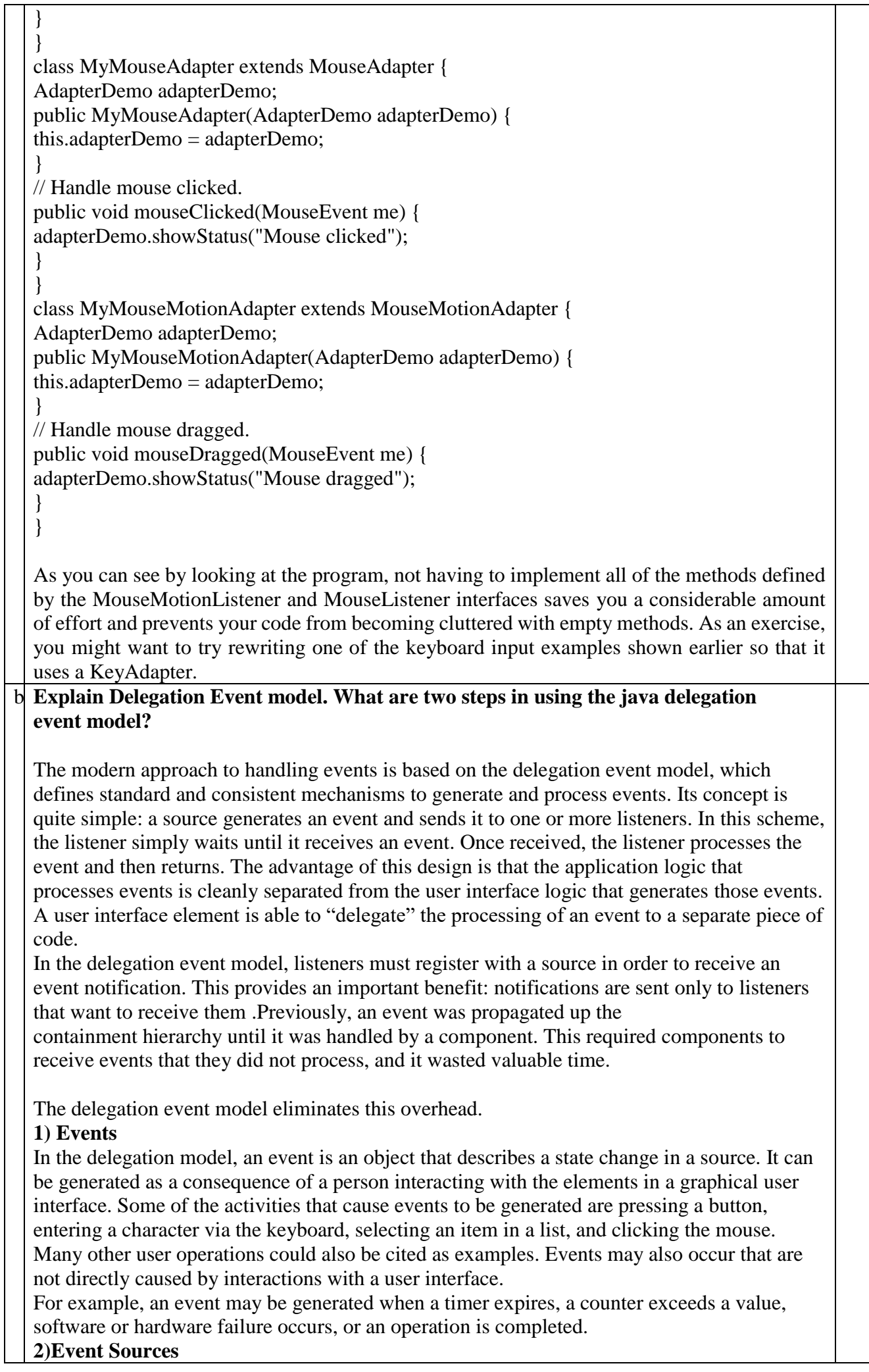

A source is an object that generates an event. This occurs when the internal state of that object changes in some way. Sources may generate more than one type of event. A source must register listeners in order for the listeners to receive notifications about a specific type of event. Each type of event has its own registration method.

Here is the general form:

public void addTypeListener(TypeListener el)

Here, Type is the name of the event and el is a reference to the event listener. For example, the method that registers a keyboard event listener is called addKeyListener( ).

### **3) Event Listeners**

A listener is an object that is notified when an event occurs. It has two major 2 requirements.

First, it must have been registered with one or more sources to receive notifications about specific types of events. Second, it must implement methods to receive and process these notifications.

Just follow these two steps:

Implement the appropriate interface in the listener so that it can receive the type of event desired.

Implement code to register and unregister (if necessary) the listener as a recipient for the event notifications.

A source may generate several types of events. Each event must be registered separately. Also, an object may register to receive several types of events, but it must implement all of the interfaces that are required to receive these events.

## **Explain the various Layout Managers available in AWT**

#### **BorderLayout**

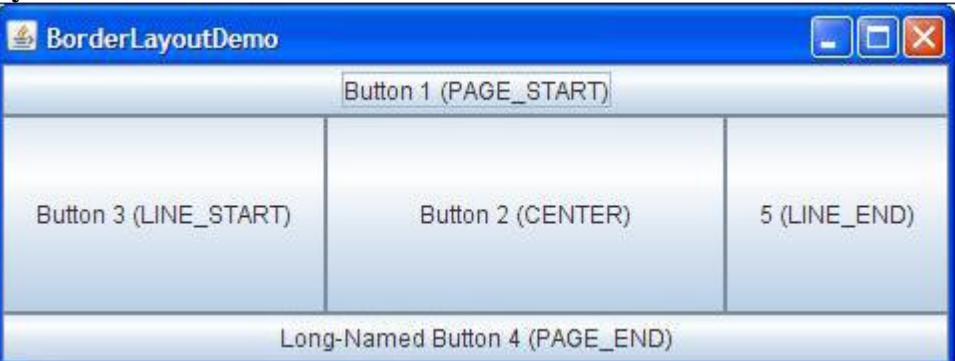

Every content pane is initialized to use a BorderLayout. A BorderLayout places components in up to five areas: top, bottom, left, right, and center. All extra space is placed in the center area. Tool bars that are created using JToolBar must be created within a BorderLayout container, if you want to be able to drag and drop the bars away from their starting positions.

### **BoxLayout**

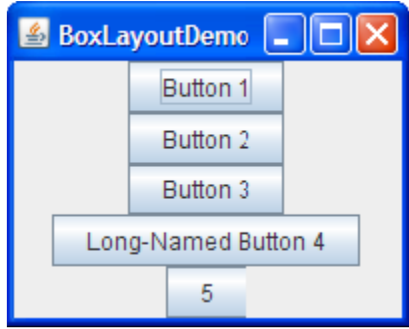

The BoxLayout class puts components in a single row or column. It respects the components' requested maximum sizes and also lets you align components

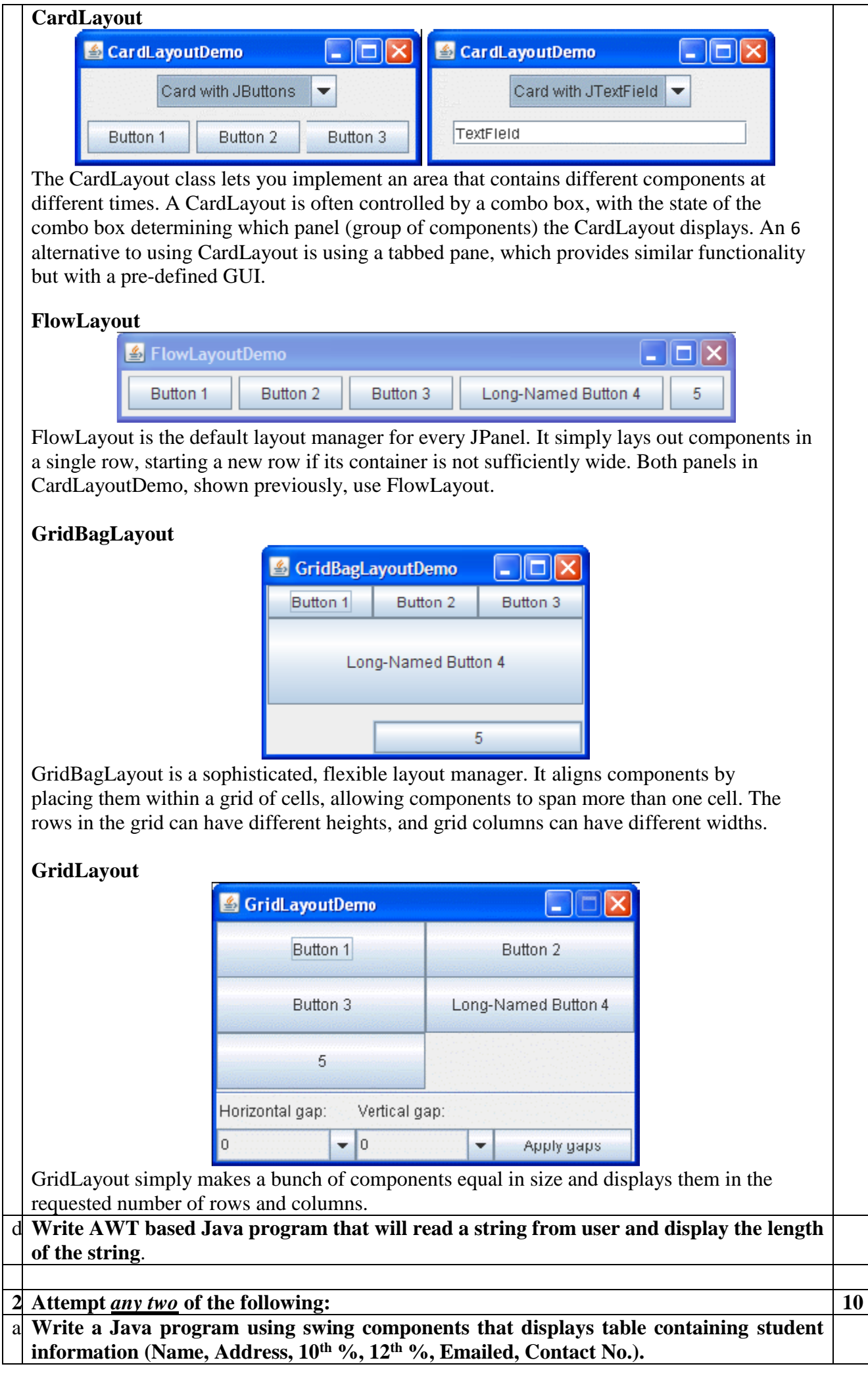

## What is use of JcolorChooser? Write down the constructors and methods of the same.

JColorChooser provides a pane of controls designed to allow a user to manipulate and select a color.

#### **Constructors**

**JColorChooser()**: Creates a color chooser pane with an initial color of white.

**JColorChooser(Color initialColor):** Creates a color chooser pane with the specified initial color.

**JColorChooser(ColorSelectionModel model):** Creates a color chooser pane with the specified ColorSelectionModel.

### **Methods**

**Color getColor():** Gets the current color value from the color chooser.

void setColor(Color color): Sets the current color of the color chooser to the specified color.

void setColor(int c): Sets the current color of the color chooser to the specified color.

**void setColor(int r, int g, int b):** Sets the current color of the color chooser to the specified RGB color.

**static Color showDialog(Component component, String title, Color initialColor):** Shows a modal color-chooser dialog and blocks until the dialog is hidden.

c. **Distinguish Between AWT & JFC**

JFC (Swing) is a huge set of components which includes labels, frames, tables, trees, andstyled text documents. Almost all Swing components are derived from a single parent called **JComponent** which extends the **AWT** Container class. Swing is a layer on top of AWT rather than a substitution for it.

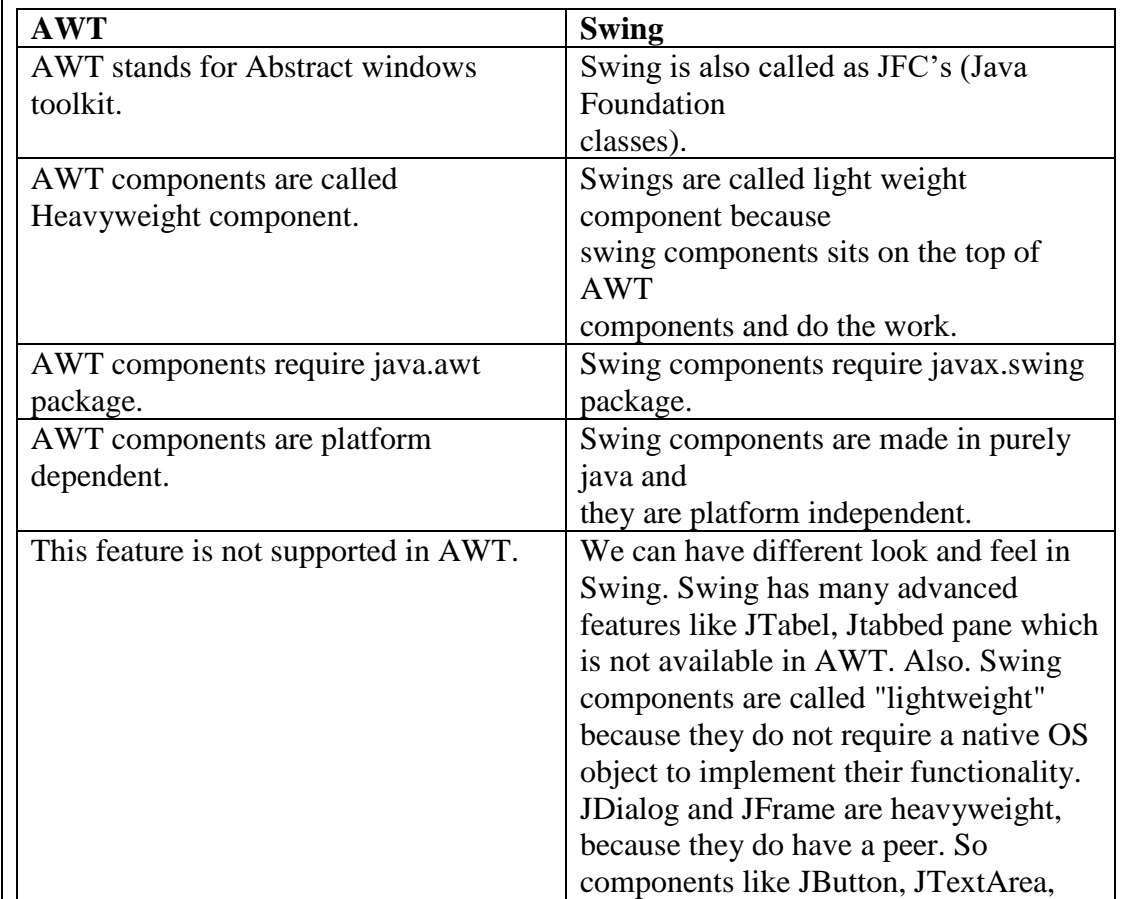

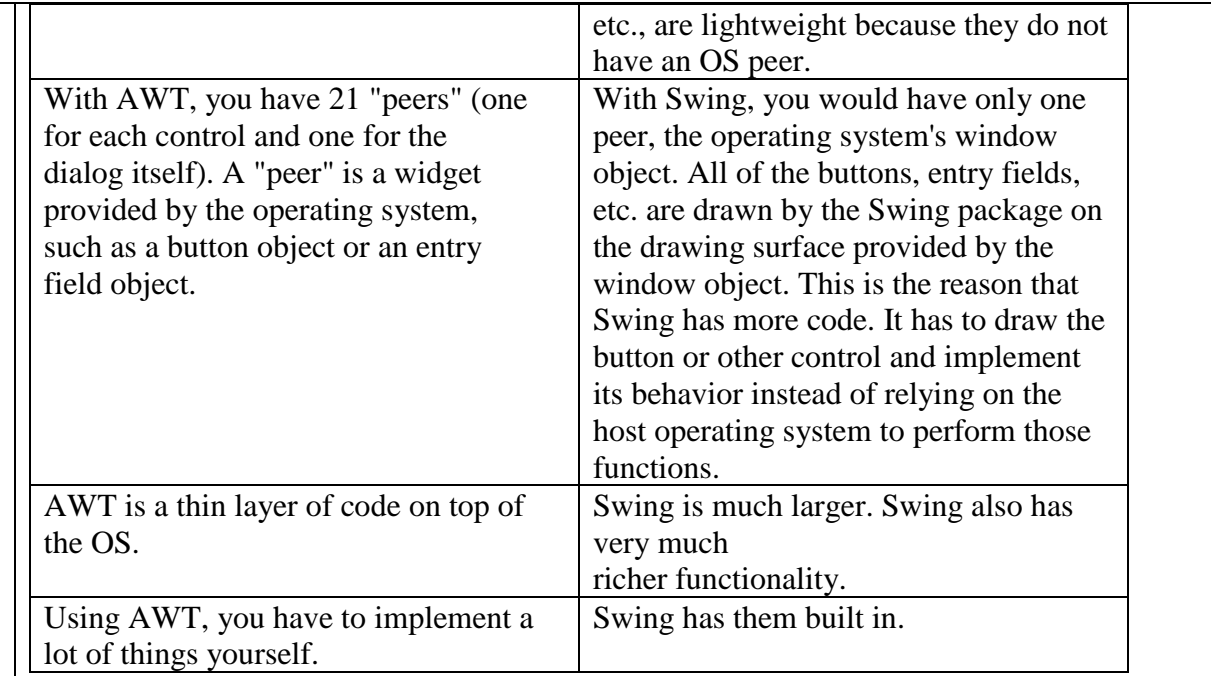

### d. **Explain Root Pane, Glass Pane, Layered Pane, Content Pane and Desktop Pane.**

Swing offers some top-level containers such as - JApplet, JDialog, and JFrame. There are some problems for mixing lightweight and heavyweight components together in Swing, we can't just add anything but first, we must get something called a "content pane," and then we can add Swing components to that.

#### **The Root Pane :**

We don't directly create a JRootPane object. As an alternative, we get a JRootPane when we instantiate JInternalFrame or one of the top-level Swing containers, such as JApplet, JDialog, and JFrame. It's a lightweight container used behind the scenes by these toplevel containers. As the preceding figure shows, a root pane has four parts:

- 1) **The layered pane:** It Serves to position its contents, which consist of the content pane and the optional menu bar. It can also hold other components in a specified order. JLayeredPane adds depth to a JFC/Swing container, allowing components to overlap each other when needed.It allows for the definition of a several layers within itself for the child components. JLayeredPane manages its list of children like Container, but allows for the definition of a several layers within itself.
- 2) **The content pane:** The container of the root pane's visible components, excluding the menu bar.
- 3) **The optional menu bar:** It is the home for the root pane's container's menus. If the container has a menu bar, we generally use the container's setJMenuBar method to put the menu bar in the appropriate place.
- 4) **The glass pane:** It is hidden, by default. If we make the glass pane visible, then it's like a sheet of glass over all the other parts of the root pane. It's completely 9 transparent.The glass pane is useful when we want to be able to catch events or paint over an area that already contains one or more components. We can display an image over multiple components using the glass pane.

#### **JdesktopPane:**

The concept of showing multiple windows inside a large frame is implemented using Desktop pane. If we minimize the application frame, all of its windows are hidden at the same time. In Windows environment, this is called as the multiple document interfaceor MDI. Using it we can resize the internal frames inDesktop pane by dragging the resize corners.To achieve this we have follow these steps:

- 1. We can use a regular JFrame window for the program.
- 2. Set the content pane of the JFrame to a JDesktopPane.

### **3. Attempt** *any two* **of the following: 10**

## a. What are servlets? What are the advantages of servlet over CGI?

### **What are Servlet?**

A Java servlet is a server side program that services HTTP requests and return the results as HTTP responses. A good analogy for a servlet is a non-visual applet and runs on a webserver.it has a lifecycle similar to that of an applet and runs inside a JVM at the web server.The javax.Servlet and javax.Servlet.http packages provide interfaces and classes for writing servlets. All servlets must implement the Servlet interface, which defines lifecycle methods. When implementing a generic service, we can use or extend the GenericServlet class provided with the Java Servlet API. The HttpServlet class provides methods, such as doGet() and doPost(), for handling HTTP-specific services.

## **What are the advantages of servlet over CGI?**

- Servlets are loaded into memory once and run from memory thereafter.
- Servlets are swapped as a thread, not as a process.
- Servlets are powerful object oriented abstraction of http.
- Servlets are portable across multiple web servers and platforms.
- Servlets are tightly integrated with web server.
- Servlets run within the secure and reliable scope of JVM
- Servlets provide direct database access using native and ODBC based Dbdrivers.
- Being on the server side provide code protection.
- Servlets are robust, scalable, secure CGI replacement.

## b. **What is Request Dispatcher? What are its two methods?**

### **RequestDispatcher in Servlet**

The RequestDispacher interface provides the facility of dispatching the request to another resource it may be html, servlet or jsp.This interface can also be used to include the content of antoher resource also. It is one of the way of servlet collaboration.

# **Methods of RequestDispatcher interface:**

**1. public void forward(ServletRequest request,ServletResponse response)throws ServletException,java.io.IOException**:Forwards a request from a servlet to another resource (servlet, JSP file, or HTML file) on the server.

**2. public void include(ServletRequest request,ServletResponse response)throws ServletException,java.io.IOException**:Includes the content of a resource (servlet, JSP page, or HTML file) in the resp

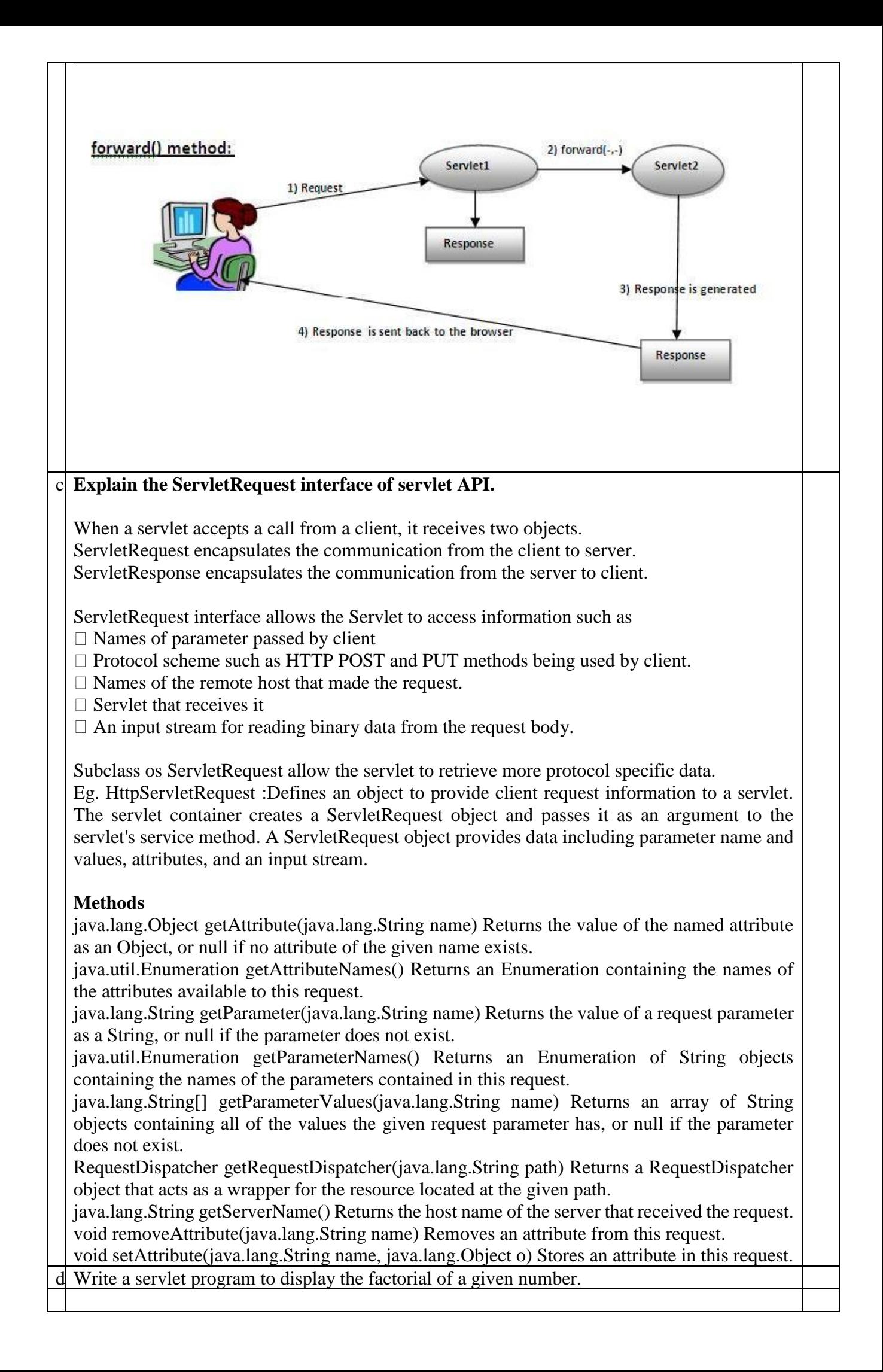

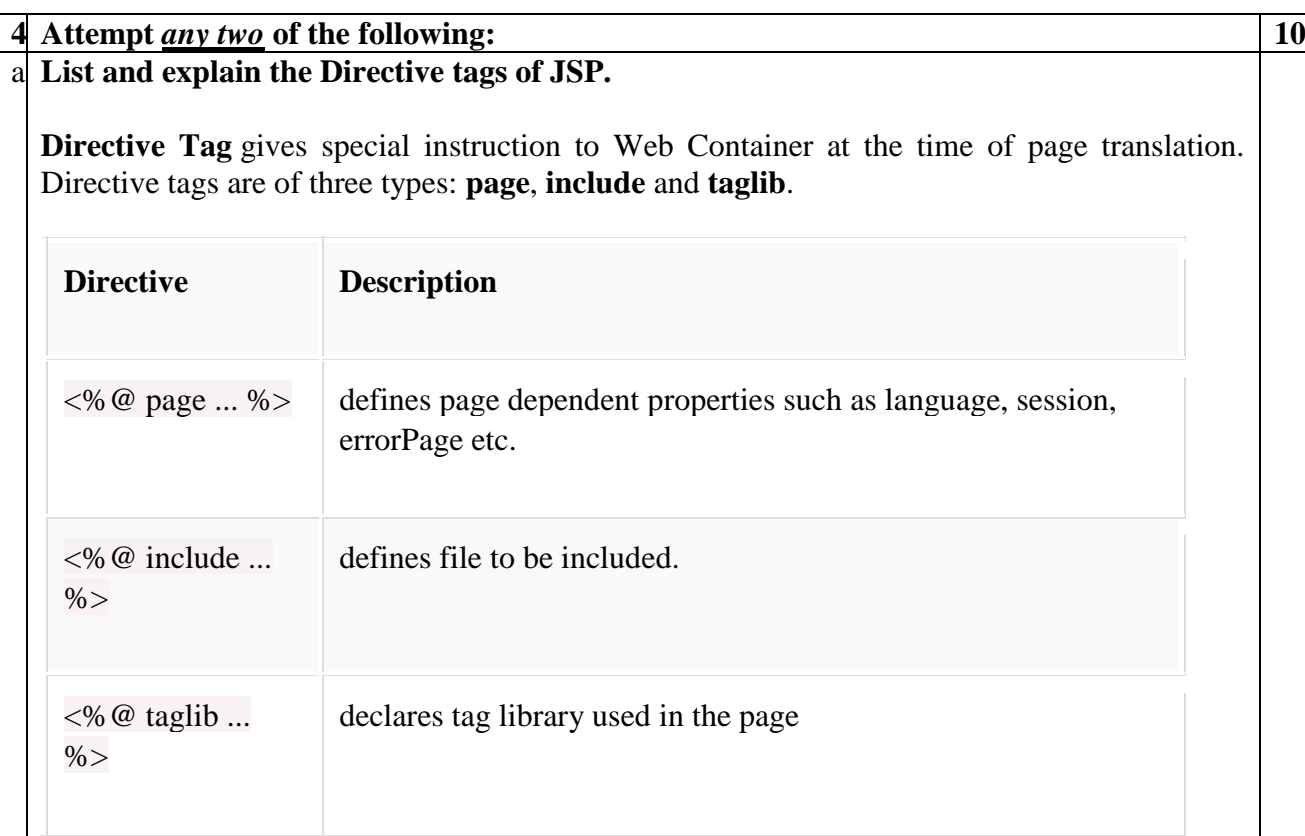

The **Page directive** defines a number of page dependent properties which communicates with the Web Container at the time of translation. Basic syntax of using the page directive is  $\langle\% \mathcal{Q}\rangle$ page attribute="value" %> where attributes can be one of the following :

- *import* attribute
- *language* attribute
- *extends* attribute
- *session* attribute
- *isThreadSafe* attribute
- *isErrorPage* attribute
- *errorPage* attribute
- *contentType* attribute
- *autoFlush* attribute
- *buffer* attribute

The *include* directive tells the Web Container to copy everything in the included file and paste it into current JSP file. Syntax of **include** directive is:

<%@ include file="filename.jsp" %>

The **taglib** directive is used to define tag library that the current JSP page uses. A JSP page might include several tag library. JavaServer Pages Standard Tag Library (JSTL), is a collection of useful JSP tags, which provides mahy commonly used core functionalities. It has support for many general, structural tasks such as iteration and conditionals, readymade tags for manipulating XML documents, internationalization tags, and for performing SQL operations. Syntax of taglib directive is:

<%@ taglib prefix="prefixOfTag" uri="uriOfTagLibrary" %>

The prefix is used to distinguish the custom tag from other libary custom tag. Prefix is prepended to the custom tag name. Every custom tag must have a prefix.

#### b. **Explain JDBC architecture**.

JDBC is a Java API for executing SQL statements and supports basic SQL functionality. The JDBC (Java Database Connectivity) is an API that defines interfaces and classes for writing database applications in Java by making database connections. It is a program designed to access many popular database products on a number of operating system platforms.Using JDBC we can send SQL, PL/SQL statements to almost any relational database. It provides RDBMS access by allowing us to embed SQL inside Java code.

### **JDBC Architecture**

The main function of the JDBC API is to provide a means for the developer to issue SQL statements and process the results in a consistent, databaseindependently. JDBC provides wealthy object-oriented access to databases by defining classes and interfaces that represent objects such as:

- Database connections : **(Short explanation Expected)**
- SQL statements : **(Short explanation Expected)**
- Result Set: **(Short explanation Expected)**
- Database metadata: **(Short explanation Expected)**
- Prepared statements: **(Short explanation Expected)**
- Binary Large Objects (BLOBs): **(Short explanation Expected)**
- Character Large Objects (CLOBs): **(Short explanation Expected)**
- Callable statements : **(Short explanation Expected)**
- Database drivers: **(Short explanation Expected)**
- Driver manager: **(Short explanation Expected)**

The JDBC API uses a Driver Manager and databaseprecise drivers to provide clear connectivity to heterogeneous databases. The JDBC driver manager ensures that the correct driver is used to access each data source. The Driver Manager is capable of supporting multiple concurrent drivers connected to multiple heterogeneous databases.

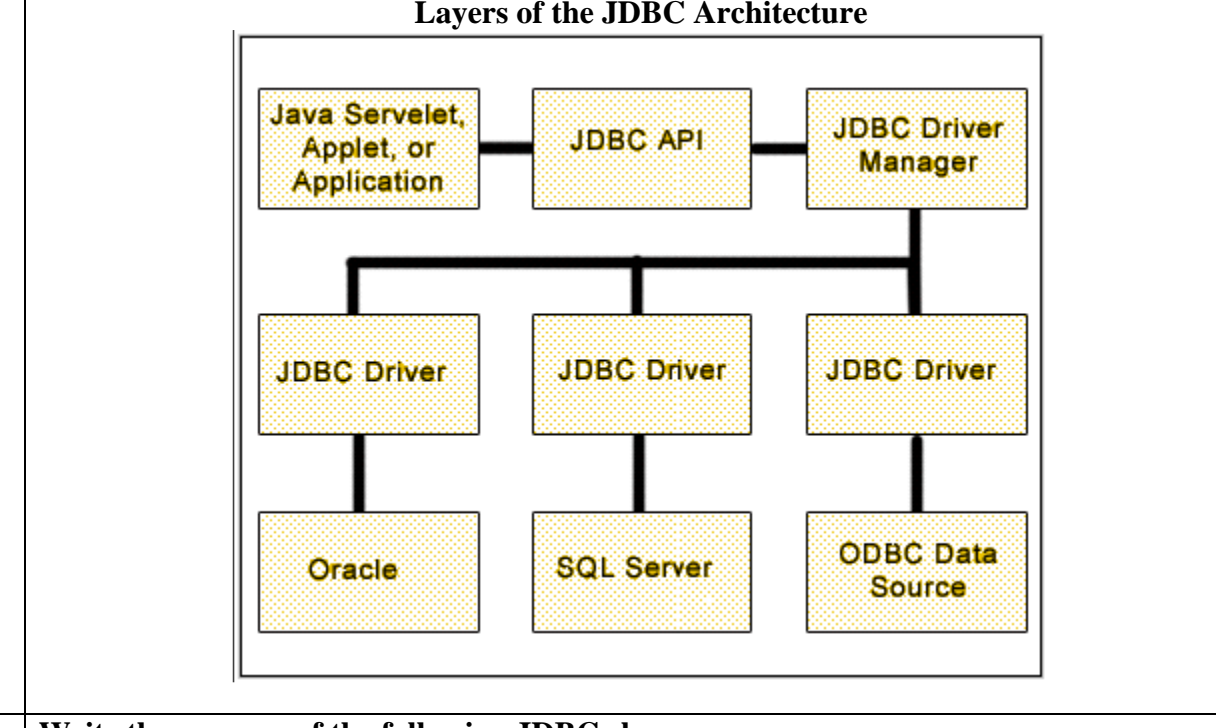

#### **Layers of the JDBC Architecture**

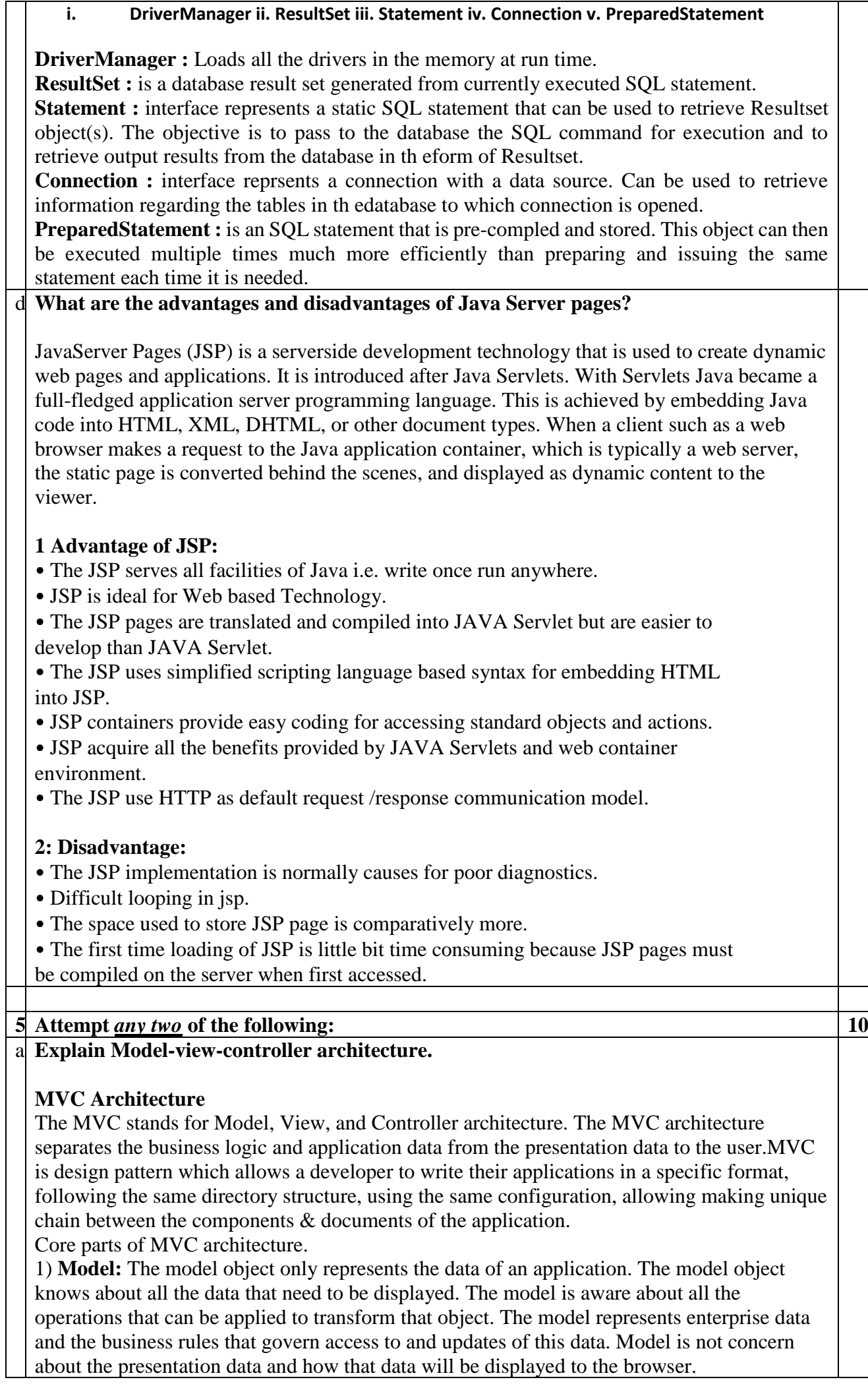

2) **View:** The view represents the presentation of the application. The view object refers to the model. It uses the query methods of the model to obtain the contents and renders it. The view is not dependent on the application logic. It remains same if there is any modification in the business logic. It is the responsibility of the view's to maintain the consistency in its presentation when the model (data or logic) changes.

3) **Controller:** Whenever the user sends a request for something then it always go through the controller. The controller is responsible for intercepting the requests from view and passes it to the model for the appropriate action. After the action has been taken on the data, the controller is responsible for directing the appropriate view to the user. In GUI applications the views and the controllers often work very closely together.

### b. **List various phases of JSF lifecycle. Explain in short.**

### **JSF lifecycle**

To understand how the framework treats the underlying request & Servlet API also how Faces processes each request, we'll go through the JSF request processing lifecycle. A Java Server Faces page is represented by a tree of UI components, called a view. During the lifecycle, the Java Server Faces implementation must build the view while considering state saved from a previous submission of the page. When the client submits a page, the Java Server Faces implementation performs several tasks, such as validating the data input of components in the view and converting input data to types specified on the server side. The Java Server Faces implementation performs all these tasks as a series of steps in the Java Server Faces request response life cycle.

JSF Life cycle handles two kinds of requests:

**Initial request**: A user requests the page for the first time.

**Postback**: A user submits the form contained on a page that was previously loaded into the browser as a result of executing an initial request.

The phases of the JSF application lifecycle are as follows:

#### **Phase 1: Restore view**

In this phase, JSF classes build the tree of UI components for the incoming request. When a request for a JavaServer Faces page is made, such as when a link or a button is clicked, the JavaServer Faces implementation begins the restore view phase. The JSF framework controller uses the view ID means a name of JSP to look up the components for the current view. If the view isn't available, the JSF controller creates a new one. If the view already exists, the JSF controller uses it. The view contains all the GUI components and there is a great deal of state management by JSF to track the status of the view – typically using HTML hidden fields.

#### **Phase 2: ApplyRequest values**

In this phase, the request parameters are examined and their values are used to set the values of the corresponding UI components. This process is called decoding. If the conversion of the value fails, an error message associated with the component is generated. This message will be displayed during the render response phase, along with any validation errors resulting from the process validations phase.

#### **Phase 3: Process validations**

In this phase triggers calls to all registered Validators.The components validate the new values coming from the request against the application's validation rules. Any input can be scanned by any number of Validators.These Validators can be predefined or defined by the developer. Any validation errors will abort the requesthandling process and skip to rendering the response with validation and conversion error messages.

### **Phase 4: Update Model Values**

The Update Model phase brings a transfer of state from the UI component tree to any and all backing beans, according to the value expressions defined for the components themselves. In this phase converters are invoked to parse string representations of various values to their proper primitive or object types. If the data cannot be converted to the types specified by the bean properties, the life cycle calls directly to the render response phase so that the page is rerendered with errors displayed. In Apply Request Values phase, it moves values from client side HTML form controls to server side UI components; while Update model values phase the information moves from the UI components to the backing beans.

### **Phase 5: Invoke Application**

This phase handles any application level events. Normally this takes the form of a call to process the action event generated by the submit button that the user clicked. In this phase…

- Application level events are handled
- Application methods are invoked
- Navigation outcome are calculated

### **Phase 6: Render Response**

The Render Response Phase brings several contrary behaviors together in one process like values are transferred back to the UI components from the bean including any modifications that may have been made by the bean itself or by the controller; The UI components save their state, not just their values, but other attributes having to do with the presentation itself. This can happen at serverside, but by default state is written into the HTML as hidden input fields and thus returns to the JSF implementation with the next request. If the request is a Postback and errors were encountered during the apply request values phase, process validations phase, or update model values phase, the original page is rendered during this phase. If the pages contain message or messages tags, any queued error messages are displayed on the page.

### **What is Facelet? Write the features of Facelet?**

Facelets is commonly used term to refer to JavaServer Faces View Defination Framework which is page declaration language developed for use with Java server Faces technology. The concept of VDL introduced in JavaServer Faces 2.0 allows declaration of UI components in different presentation technologies. Both JSP and facelets are considered different inpmementation of VDL.

Facelet is built specifically for JavServer Faces. It is now theprefered technology for building JavaServer Faces based applications and offers several advantages over using JSP technology.

Facelets is a powerful but lightweight page declaration language that is used to build JavaServer Faces views using HTML style templates and to build component trees. Facelets features include the following:

- Facelets as presentation technology.
- Templatting and Composite Components through Faceltes.
- New HTML tags for easier page creation.
- Bookmarkability to generate hyperlinks based on component properties at render time .
- New components and event types for additional functionality.
- Resource registration and relocation using annotations.
- Implicit Navigation Rules if none are present in the application configuration resource files.
- Support for Bean Validation.
- Project Stage to describe the status of the application in the project lifecycle.
- Support for Ajax Integration.

#### d. **Explain the benefits of EJB**.

- Complete focus only on business logic
- Reusable components
- Portable
- Fast Building Application
- One business logic having many presentation logics

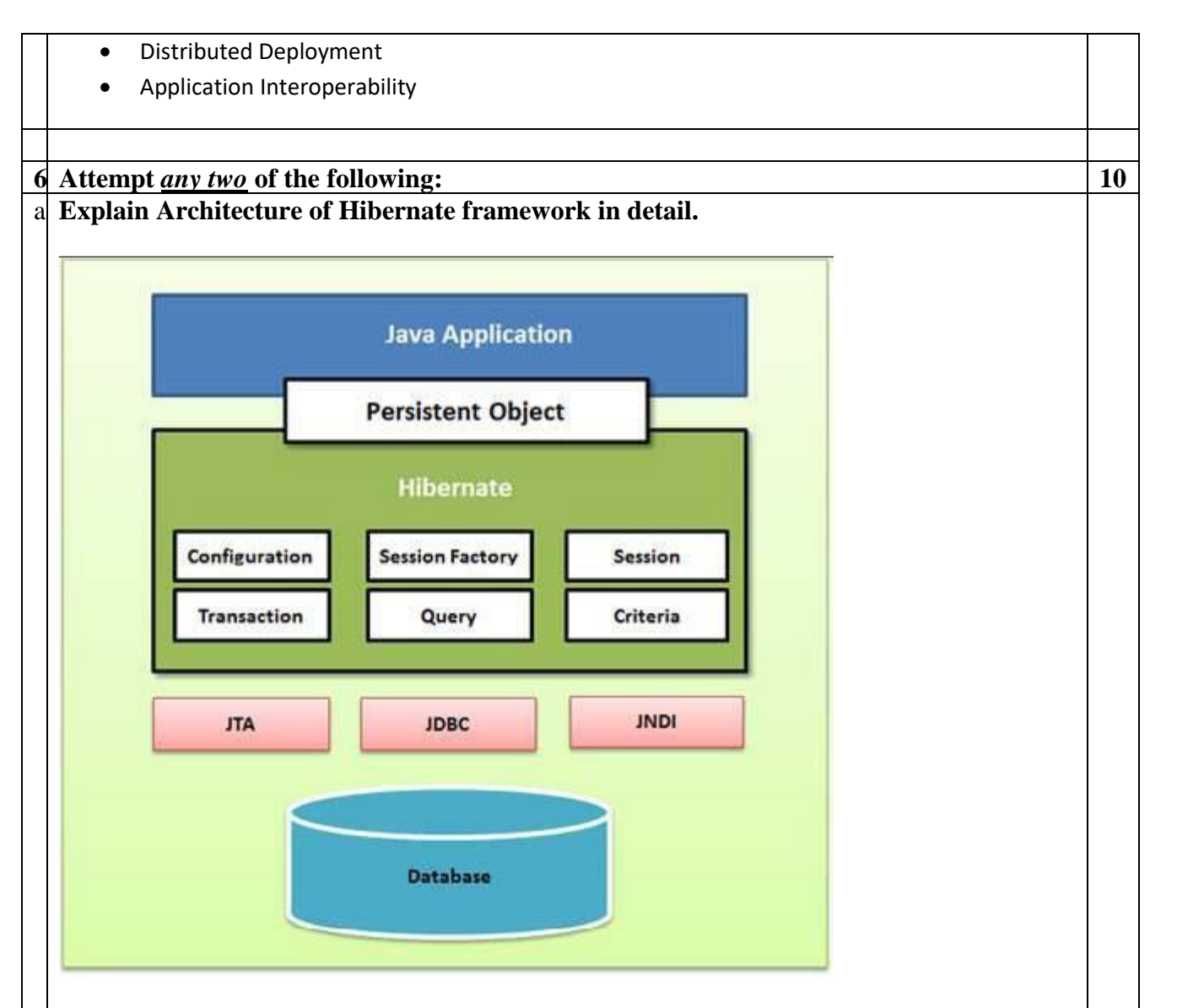

Hibernate architecture has three main components as follows:

# **1 Connection Management:**

Hibernate Connection management service provide well-organized management of the database connections. Database connection is the most expensive part of interacting with the database as it requires a lot of resources of open and close the database connection.

# **2: Transaction management:**

Transaction management service of hibernate provides the ability to the user to execute more than one database statements at a time.

# **3 Object relational mapping:**

Object relational mapping is technique of mapping the data representation from an object model to a relational data model. This part of hibernate is used to select, insert, update and delete the records form the underlying table. When we pass an object to a **Session.save()** method, Hibernate reads the state of the variables of that object and executes the necessary query.

# **4 configuration object**

The configuration object represents a configuration or properties file for Hibernate. It is usually created once during application initialization.

# **5.Session factory**

The seession factory is created with the help of a configuration object during the application start up.it serves as as factory for spawning session objects when required**.**

# **6. session**

Session objects are light weight and inexpensive to create. They provide the main interface to perform actual database operation.

# **7.Transaction**

Transaction represents a unit of work with the database.

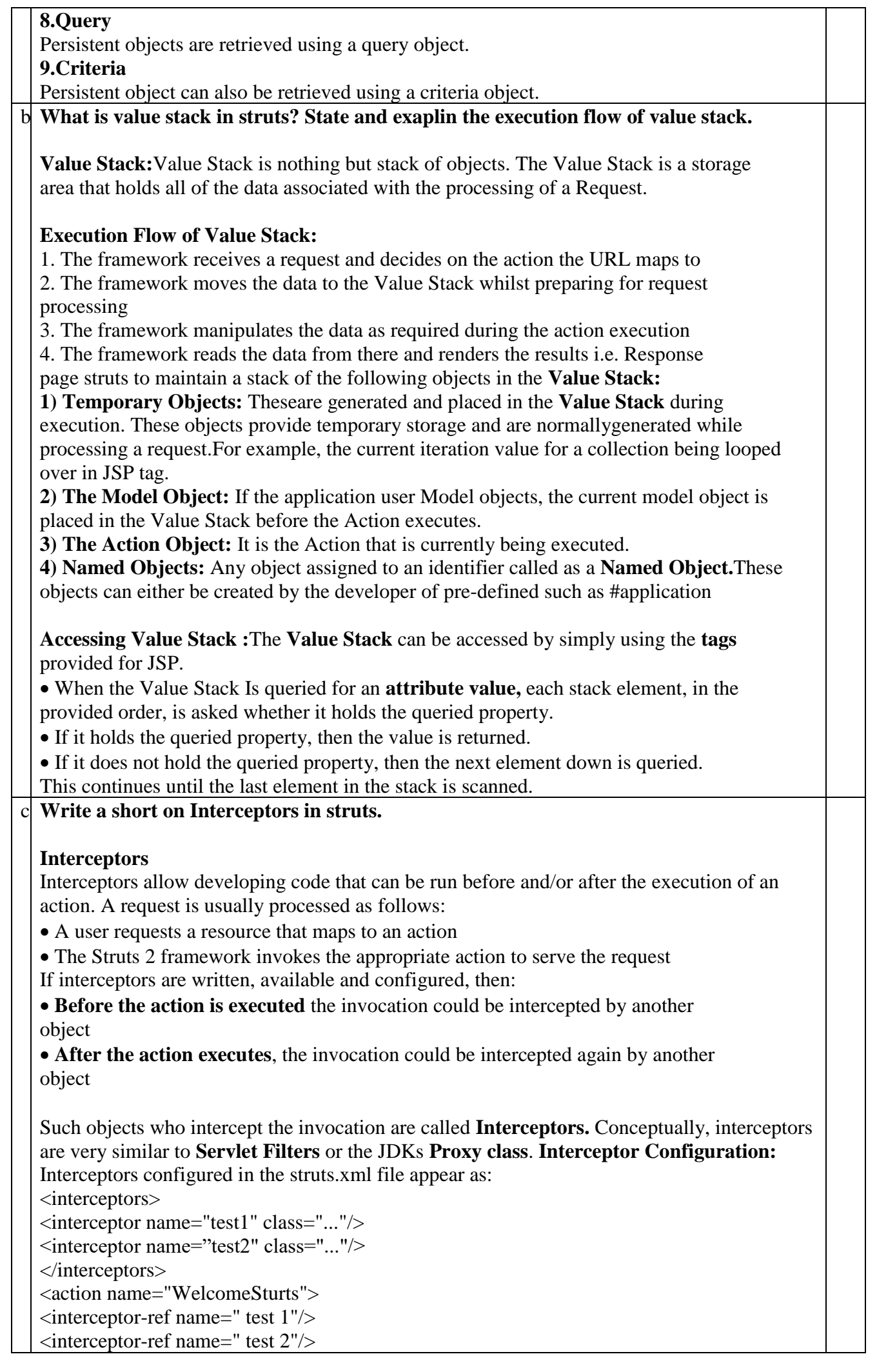

<result name="SUCCESS">/ Welcome.jsp</result> <result name="ERROR">/ Error.jsp</result> </action>

In above code two interceptors named test1 and test2 are defined. Both of these are them mapped to the action named WelcomeSturts.

**Interceptor Stack:** We can bind Interceptor together using an Interceptor **Stack** which can be referenced together. We can use the same set of interceptors multiple times. So, instead of configuring a number of interceptors every time, an interceptor stack can be configured with all the required interceptors held within. To use Intercept Stack we need to modify the struts.xml file as follows:

<interceptors> <interceptor name="test1" class="..."/> <interceptor name= test2" class="..."/> <interceptor-stack name="MyStack"> <interceptor-ref name=" test1"/> <interceptor-ref name=" test2"/> </interceptor-stack> </interceptors> <action name="WelcomeSturts " class="test.WelcomeSturts "> <result name="SUCCESS">/ Welcome.jsp</result> <result name="ERROR">/ Error.jsp</result> </action>

In above code two interceptors named **test1**and **test2** are defined and a stack named **MyStack**group them both.The stack holding both these interceptors is then mapped to the Action named **WelcomeStruts.**

**Execution Flow of Interceptors:** Interceptors are executed as follows:

1. The framework receives a request and decides on the action the URL maps to

2. The framework consults the application's configuration file, to discover which interceptors should fire and in what sequence

3. The framework starts the invocation process by executing the first Interceptor in the **Stack**

4. After all the interceptors are invoked, the framework causes the action itself to be **executed.**

### d. **Explain structure of hibernate.cfg.xml file**.

Hibernate uses the "**hibernate.cfg.xml**" file to create the connection & setup the required environment.

This file contains information such as.....

1) Database Connection 2) Resource mapping

#### **hibernate.cfg.xml**

<?xml version="1.0" encoding="UTF-8"?>

<!DOCTYPE hibernate-configuration PUBLIC "-//Hibernate/Hibernate Configuration DTD 3.0//EN" "http://hibernate.sourceforge.net/hibernate-configuration-3.0.dtd"> <hibernate-configuration>

<session-factory>

<property name="hibernate.dialect">org.hibernate.dialect.MySQLDialect</property> <property name="hibernate.connection.driver\_class">com.mysql.jdbc.Driver</property>

<property name="hibernate.connection.url"> jdbc:mysql://localhost:3306/Feedback </property>

<property name="hibernate.connection.username">root</property>

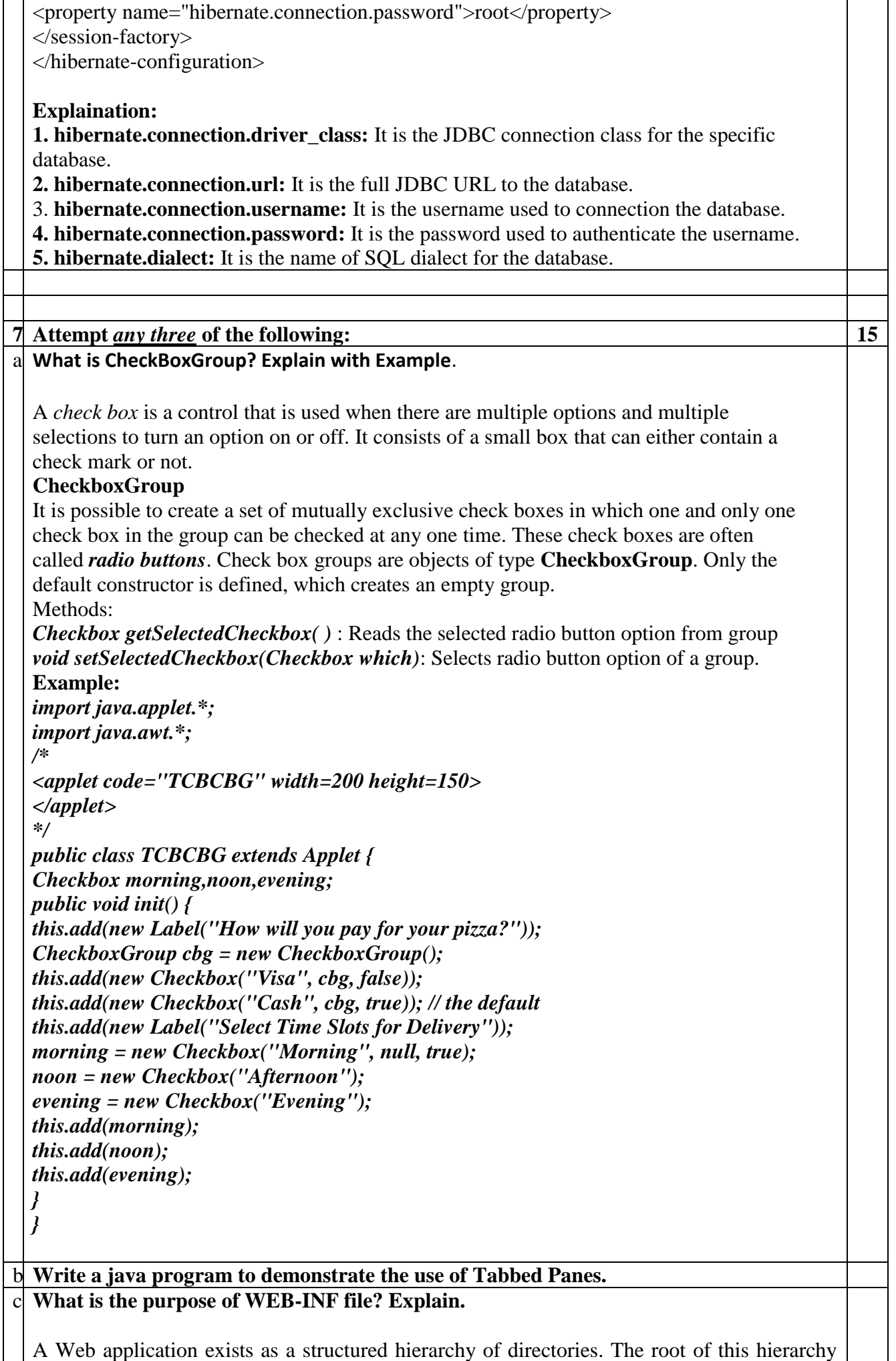

serves as the document root for files that are part of the application.

A special directory exists within the application hierarchy named "WEB-INF". This directory contains all things related to the application that aren't in the document root of the application. The WEB-INF node is not part of the public document tree of the application. No file contained in the WEB-INF directory may be served directly to a client by the container. However, the contents of the WEBINF directory are visible to servlet code using the getResource and getResourceAsStream method calls on the ServletContext, and may be exposed using the RequestDispatcher calls. Hence, if the Application Developer needs access, from servlet code, to application specific configuration information that he does not wish to be exposed directly to the Web client, he may place it under this directory. Since requests are matched to resource mappings in a case-sensitive manner, client requests for '/WEB-INF/foo', '/WEb-iNf/foo', for example, should not result in contents of the Web application located under /WEB-INF being returned, nor any form of directory listing thereof.

The contents of the WEB-INF directory are:

• The /WEB-INF/web.xml deployment descriptor.

• The /WEB-INF/classes/ directory for servlet and utility classes. The classes in this directory must be available to the application class loader.

• The /WEB-INF/lib/\*.jar area for Java ARchive files. These files contain servlets, beans, and other utility classes useful to the Web application. The Web application class loader must be able to load classes from any of these archive files. The Web application class loader must load classes from the WEB-INF/ classes directory first, and then from library JARs in the WEB-INF/lib directory. Also, any requests from the client to access the resources in WEB-INF/ directory must be returned with a SC\_NOT\_FOUND(404) response.

d. **Write a JDBC program that inserts values in database. [table Name : Book, Fileds : Bookid, Title, Author, Publisher]**

## e. **What are the different types of enterprise beans? Explain**.

Enterprise java beans are reusable modules of code that combine related tasks into welldefined interface. These enterprise beans EJB components contain the method that executes business logic and access data sources.

**1: Session beans:**

**A) Stateful Session Beans:** Stateful Session Beans are business objects having state, means they can keep track of which calling client they are dealing with throughout a session and thus access to the bean instance is strictly limited to "only one client at a time". In the case of concurrent access to a single bean is attempted anyway the container serializes those requests, but via the **@AccessTimeout** annotation the container can throw an exception instead. Stateful session beans' state may be persisted automatically by the container to free up memory after the client hasn't accessed the bean for some time.

# **Example:**

The hotel check out may be handled by a stateful session bean that would use its state to keep track of where the customer is in the checkout process, possibly holding locks on the items the customer is charged for services.

**B) Stateless Session Beans:** Stateless Session Beans are business objects that do not have state associated with them. Access to a single bean instance is limited to only one client at a time and thus concurrent access to the bean is banned. In case concurrent access to a single bean is attempted anyway the container simply routes each request to a different instance. Instances of Stateless Session beans are typically pooled. If a second client accesses a specific bean right after a method call on it made by a first client has finished, it might get the same instance. **Example:** Sending an Email to customer support may be handled by a stateless bean since this is a oneoff operation and not part of a multistep process.

**C) Singleton Session Beans:** Singleton Session Beans are business objects having a global shared state in a JVM. Concurrent access to the one and only bean instance can be controlled by the container or by the bean itself. Container Managed concurrency can be tuned using the

**@Lock** annotation, that designates whether a read lock or a write lock will be used for a method call. Also the Singleton Session Beans can explicitly request to be instantiated when the EJB container starts up, using the **@Startup** annotation.

**Examples:** Loading a daily price list that will be the same for every user might be done with a singleton session bean, since this will prevent the application having to do the same query to a database over and over again.

### **2.Message Driven Beans:**

Message Driven Beans are business objects whose execution is happened by the messages instead by method calls. Like session beans, a Message Driven Beans does not have any type of client view, i.e. clients cannot lookup a Message Driven Beans instance. It just listens for any incoming message on, for example, a JMS queue or topic and processes them automatically. Message Driven Beans can support many messaging protocols. The difference between session- and message driven beans is only in method calling and messaging.

**Example:** Submitting a job to a work bunch might be done by sending a JMS message to a 'message queue' and could also be handled by a Message Driven Bean.

### f. **What is OGNL? Explain the execution flow of OGNL.**

OGNL [Object-Graph Navigation Language]

The Object-Graph Navigation Language is a fully featured expression language for Retrieving and Setting properties of the Java object s. It helps data transfer and type conversion.

In the Value Stack,Searching or evaluating, a particular expression can be done using OGNL. OGNL provides a mechanism to navigate object graphs using a dot notation and evaluate expressions, including calling methods on the objects being retrieved.

OGNL supportsType conversion, calling methods, Collectionmanipulation, Generation, Projection across collections, Expression evaluation, Lambda expressions etc OGNL Examples

The following are a few examples where OGNL is used:

emp.name:

It returns the value that is actually returned when getEmp().getName() is Invoked emp.toSpring():

It returns the value that is actually returned when getEmp().toString() is invoked. @test.auth.name@fName():

It returns the value that is actual returned when the static method named fName() is invoked on the class name.

firstName in {"Sharanam","vaishali"}:

invokes getfName() and determines the value returned is either Tushar or Sonali. If it is, then returns True.

### **Execution flow of OGNL :**

1. A user enters the data in and data entry form and submits the form

2. The Request enters the Struts 2 framework and is made available to the Java Language as an HttpServletRequest object.

3. The request paramets are stored as name/value paris where the name are the Names of the data entry from's text fields and the Value are the Value entered by the user when the form is submitted

4. Now the OGNL comes into picture , to handle the transfer and type conversion of the data from these request parameters

5. Using the OGNL expression , the value stack is scanned to locate the destination property where the data has to be moved

6. On locating the correct property in the Value Stack, the data is moved to the property by invoking the property's SETTER method with the appropriate value. The value stack acts as a place holder for viewing the data model throughout the execution

7. Whilst moving such data, OGNL consults its set of available type converters to determine if any of them can handle this particular conversion, if a conversion is required. The value is converted and set on the object's property. This makes the data available them action begins its job, immediately after the available Interceptors ate fired.

8. After Action completes to its job successfully, a Result fires that renders the result they to the user.

9. Results have access to the Value Stack, via the OGNL expression language with the help of tags. These tags retrieve data from the Value Stack by referencing specific values using OGNL expressions.

10. Whilst rendering the view , once again, the value that is accessed from the value Slack is converted from the java type to a String that is written on the HTML page